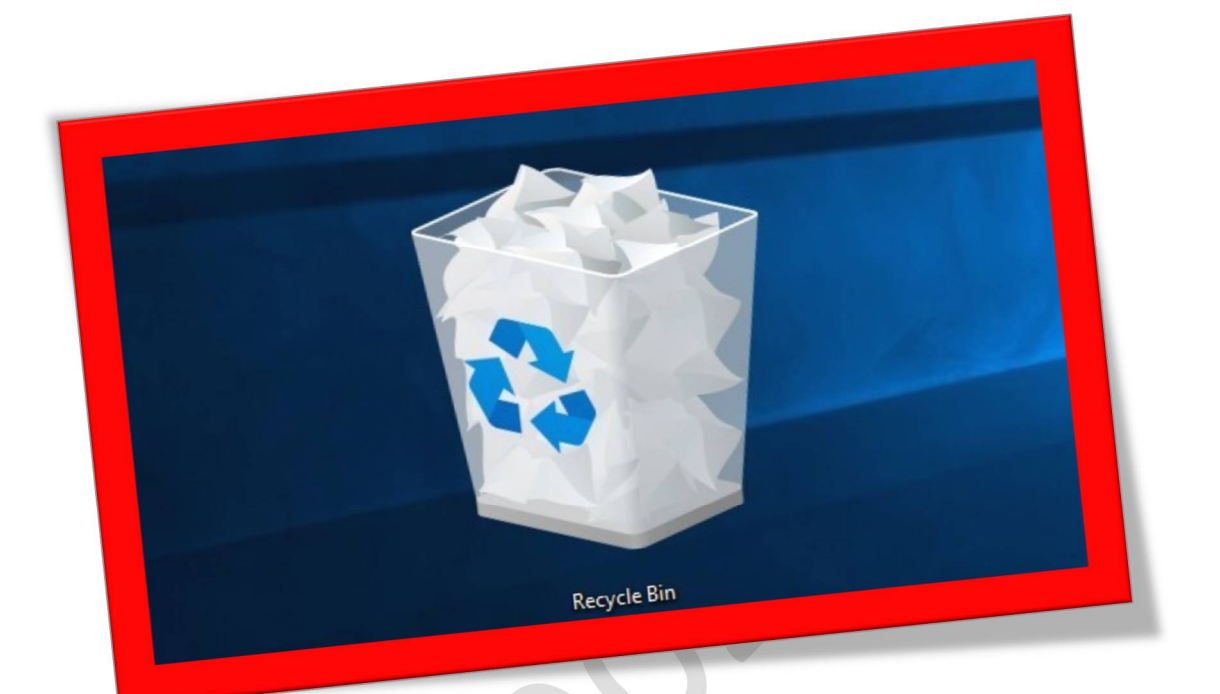

## **فعالکردن نمایش پیغامتایید حذف فایلدرویندوز۸**

**تعداد صفحات۳:** 

**تهیه کننده: شهربانو دوستی** 

**در ویندوز ۸ زمانی که یک کاربر یک فایل یا یک پوشه را حذف کند بر خلاف نسخههای قبلی ویندوز پنجرهای به عنوان تأییدیه حذف نمایش داده نمیشود وآن فایلیاپوشهبدون تأییدازکاربر راهی**Bin Recycle**ویندوز میشود.درآموزشزیر قصد داریمنحوهفعالکردن این پنجرهرا درویندوز۸برایشماتوضیح بدهم .** 

**.۱برای شروع بر روی آیکن** Bin Recycle **که در صفحه ی دسکتاپ شما موجود میباشدکلیک راست نمایید و سپسگزینه ی** Properties **را انتخابکنید.** 

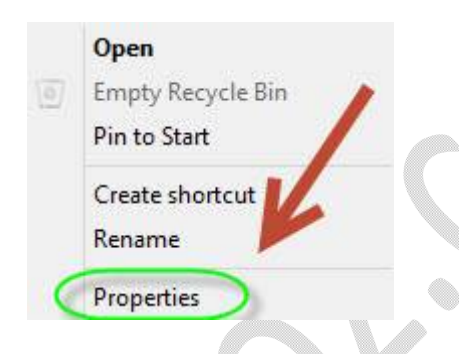

**.۲درپنجرهایکه برایشما باز میشودگزینه ی** confirmation delete Display dialog **را بازدن تیککناری آن فعالنماییدو سپسگزینه ی**Ok**درانتهای پنجرهرا انتخاب نمایید.** 

## WWW.BEYAMOOZ.COM

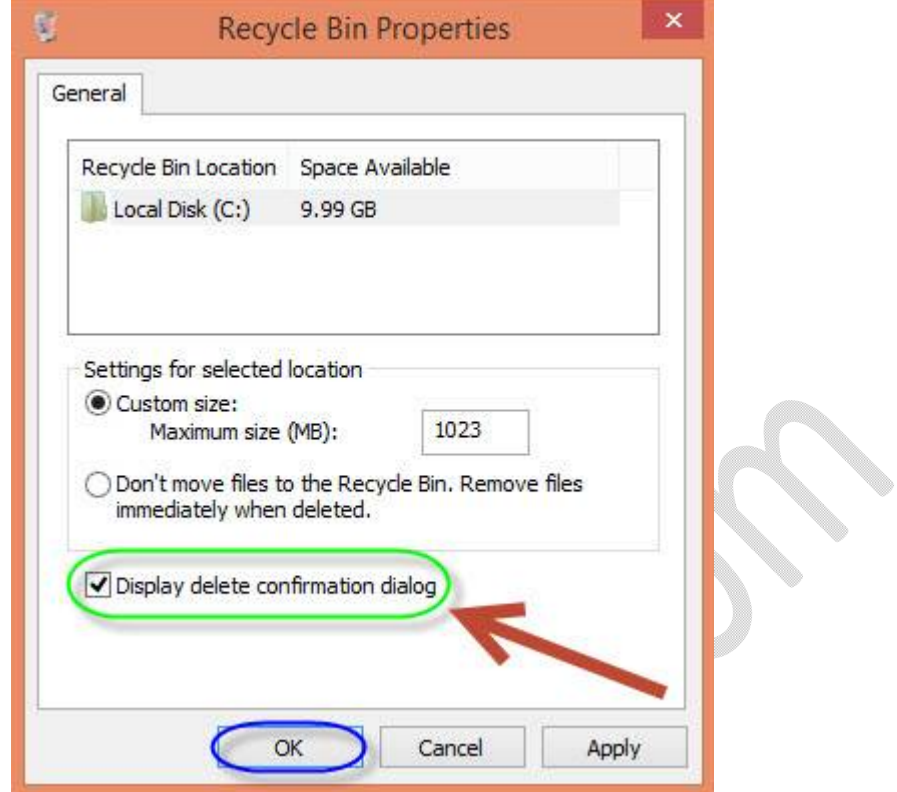

**از بعد زدن گزینه ی** Ok **با حذف هر پوشه یا فایلی در ویندوز ۸ برای حذف آن از کاربر تائیدیه خواهدگرفت.** 

a Maria Santonia.<br>Manazarta

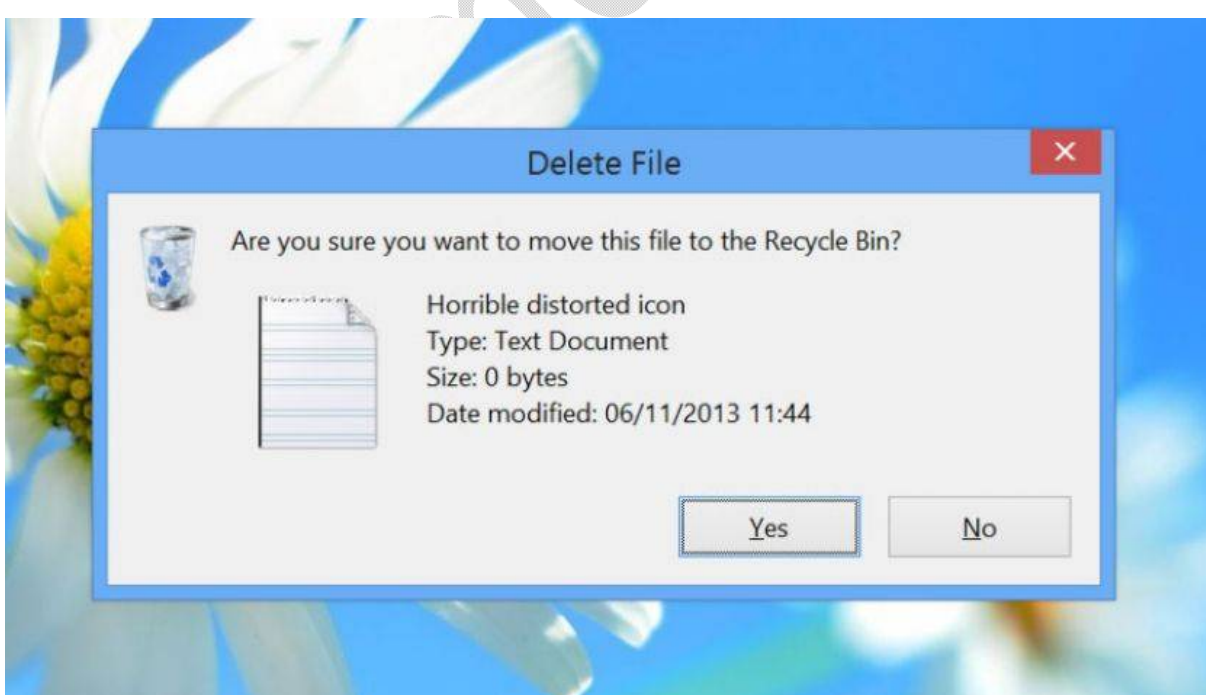

**توجه داشته باشیدکه درنسخههای قبلیویندوزنیز اینگزینه موجود میباشد اماتنها درویندوز۸بهصورتپیشفرضغیرفعال است.**